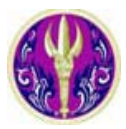

FIND

and  $\overline{\phantom{a}}$ 

and  $\overline{\phantom{a}}$ 

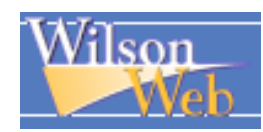

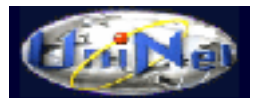

 $\overline{\mathbf{v}}$ 

WilsonWeb เปนชุดฐานขอมูลวารสารฉบับเต็ม จัดทําโดย H.W. Wilson Company ครอบคลุมหลายสาขาวิชา เชน Science, Art , Humanities และ Social Sciences รวมจากวารสารมากกวา 2,500 ชื่อ ตั้งแตปค.ศ. 1979–ปจจุบัน ประกอบดวย 13 ฐาน คือ Art Full Text, Applied Science Full Text, Biological & Agricultural Index Plus, Business Full Text, Education Full Text, General Science Full Text, Humanities Full Text, Legal Periodicals Full Text, Library Lit & Inf Full Text, OmniFile Full Text Mega, OmniFile Full Text Select, Readers' Guide Full Text และ Social Sciences Full Text ฐานขอมูลชุดนี้บอกรับ โดย สำนักงานคณะกรรมการการอุดมศึกษา (สกอ.) สำหรับสถาบันอุดมศึกษาของรัฐ 24 แห่ง รวมจุฬาลงกรณ์มหาวิทยาลัย ด้วย ซึ่งได้เพิ่มจำนวนสถาบันของรัฐรวม 75 แห่ง ในปีงบประมาณ 2549

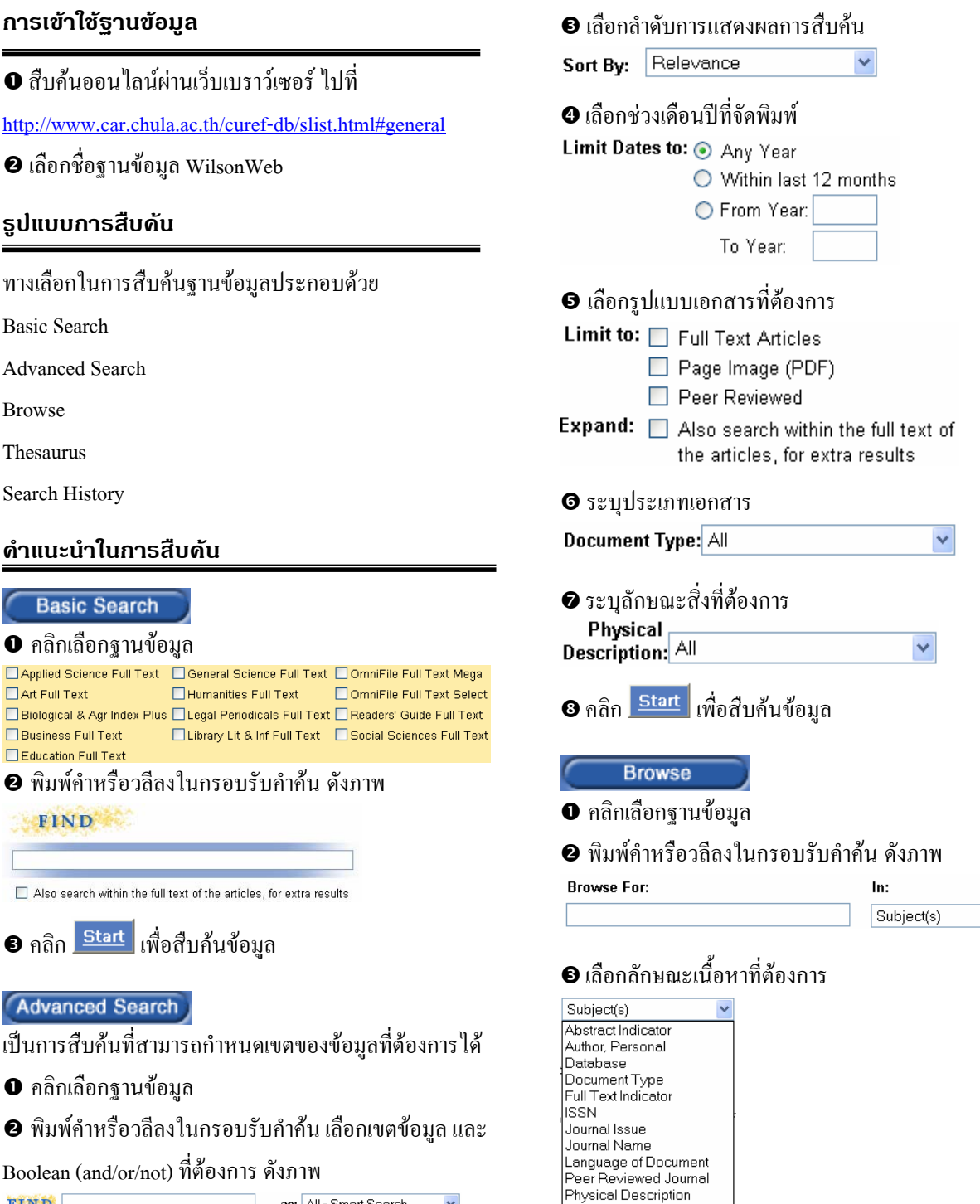

as: All - Smart Search

All - Smart Search

All - Smart Search

 $\checkmark$ 

 $\ddot{\phantom{1}}$ 

 $\overline{\mathbf{v}}$ 

Publication Year

 $ect(s)$ Update Code

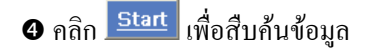

**Thesaurus** 

- $\bullet$  คลิกเลือกฐานข้อมูล
- o พิมพคําหรือวลีลงในกรอบรับคําคน ดังภาพ

**Search Thesaurus Enr.** 

 $\, \, \Theta \,$ คลิก  $\, \frac{\rm Start}{\,$ เพื่อสืบค้นข้อมูล ได้ผลดังภาพ

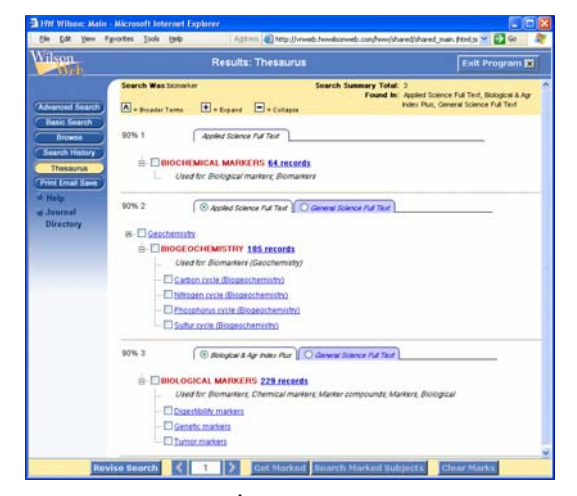

 $\bm{\Theta}$  คลิกเลือกรายการที่ต้องการ

### **Search History**

 $\bullet$  คลิกที่  $\Box$  หน้าการสืบค้นแรกที่ต้องการ และ เลือก

Boolean (and/or/not) ที่ตองการ

- $\boldsymbol{e}$  คลิกที่  $\boldsymbol{\Box}$  หน้าการสืบค้นถัดไปที่ต้องการ ดังตัวอย่าง **Search String**
- 1. Ø <near>(cancer) <in> ALL ■ ⊙And ○ Or ○ Not
- 
- **อ** คลิก Start เพื่อสืบค้นข้อมูล

### **การแสดงผลการสืบคน**

### ผลการสืบค้นอย่างย่อ (Brief Display)

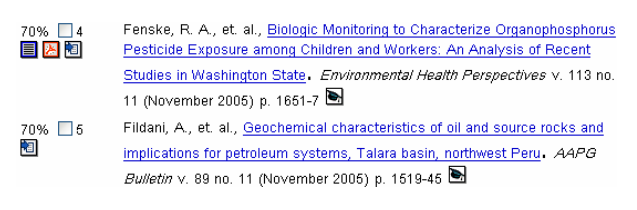

 $\mathscr{L}$  คลิก  $\overline{\blacksquare}$  หรือ  $\overline{\mathscr{L}}$  เพื่อเปิดคฉบับเต็ม  $\boldsymbol{\mathscr{Z}}$  ดูระเบียนเต็ม (Full Display) ให้คลิกชื่อบทความที่ ด้องการ ดังกาพ

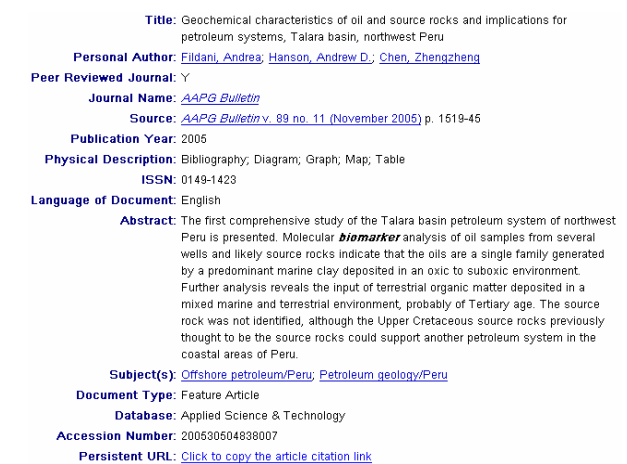

### **การพิมพ/บันทึก/สงผลสืบคนทางอีเมล**

# $\bm{\Theta}$  คลิกที่  $\square$  หน้าระเบียนที่ต้องการ

## **อ** คลิก <mark>Get Marked </mark> ดูระเบียนที่เลือกไว้ ดังภาพ Limit To: E Full Text E PDF E Peer Reviewed Fenske, R. A., et. al., Biologic Monitoring to Characterize O 70% M1<br>880 Pesticide Exposure among Children and Workers: An Analysis of Recent Studies<br>In Washington State, *Environmental Health Perspectives* v. 113 no. 11<br>(November 2005) p. 1661-7 Filident, A., et al., <u>Geochemical characteristics of oil and source rocks and</u><br>
<u>Implications for petroleum systems, Talara basin, northwest Peru</u>. AAPG Bu<br>v. 89 no. 11 (November 2005) p. 1519-45 70% 년2<br>**[**a]

**อ** คลิก **Print Email Save** 

 $\bm{\Theta}$  ถ้าต้องการพิมพ์ลงกระดาษ ให้คลิก Print Options

- จากนั้นเลือกตัวเลือกที่ต้องการ แล้วคลิก <mark>Print</mark>
- $\, \Theta \,$ ถ้าต้องการส่งข้อมูลทาง E-mail ให้คลิก Email Options พิมพ์ข้อความลงในกรอบรับข้อความ จากนั้นเลือกตัวเลือกที่

ต้องการ แล้วคลิก <mark>Email</mark>

- **G** ถ้าต้องการบันทึกลงแฟ้มข้อมูล ให้คลิก Save Options
- จากนั้นเลือกตัวเลือกที่ต้องการ แล้วคลิก <mark>Save</mark>
- $\bullet$  ถ้าต้องการโอนข้อมูลไปยังโปรแกรมจัดการบรรณานุกรม

ให้คลิก <mark>Export to bibliographic software</mark> จากนั้นเลือก ตัวเลือกที่ต้องการ แล้วคลิก Export

### **การออกจากโปรแกรม**

 $\boxed{\mathsf{Exit~Program}\boxtimes\mathsf{}}$ ทุกครั้งที่เลิกใช้โปรแกรม

จัดทำโดย: ประชุม ศุภาลัยวัฒน์ สถาบันวิทยบริการ จุฬาลงกรณมหาวิทยาลัย (ฉบับพิมพครั้งที่ 2) ธันวาคม 2548